## **Accounts Receivable Procedural Checklist**

Company: \_\_\_\_\_\_\_\_\_\_\_\_\_\_\_

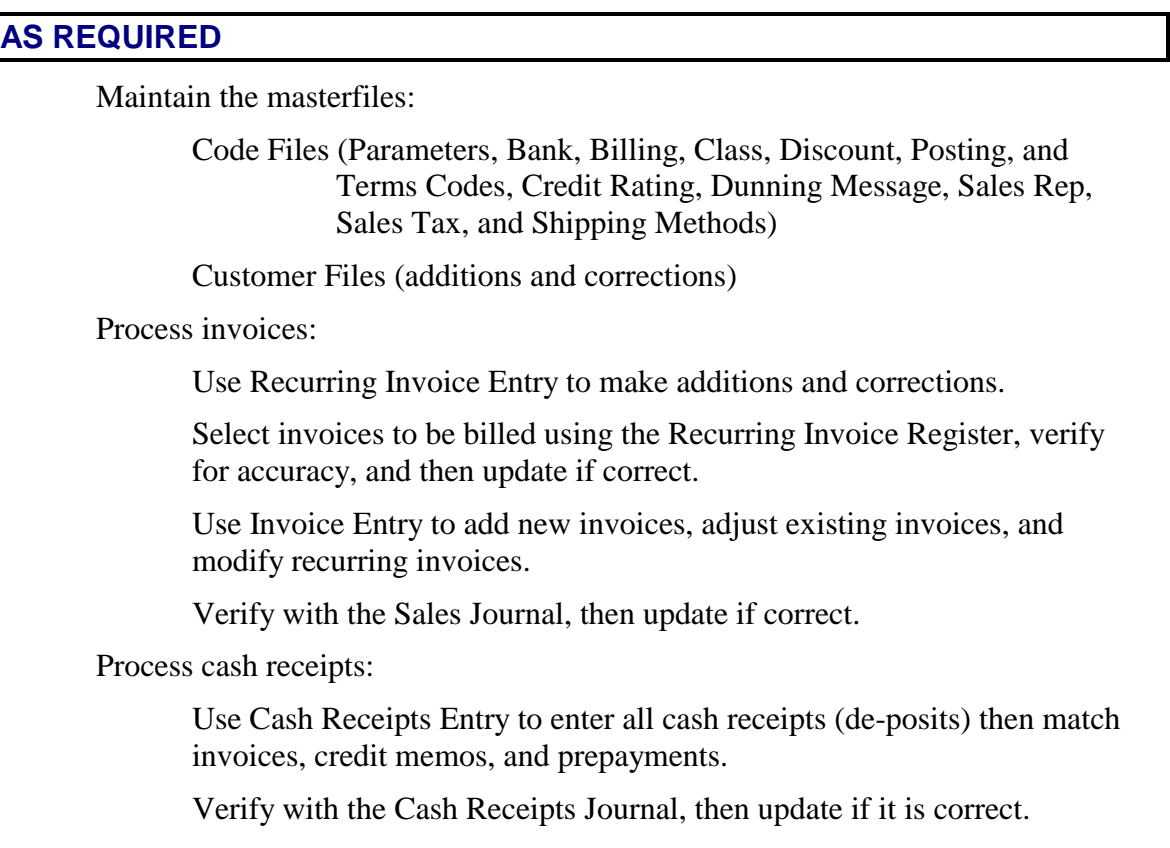

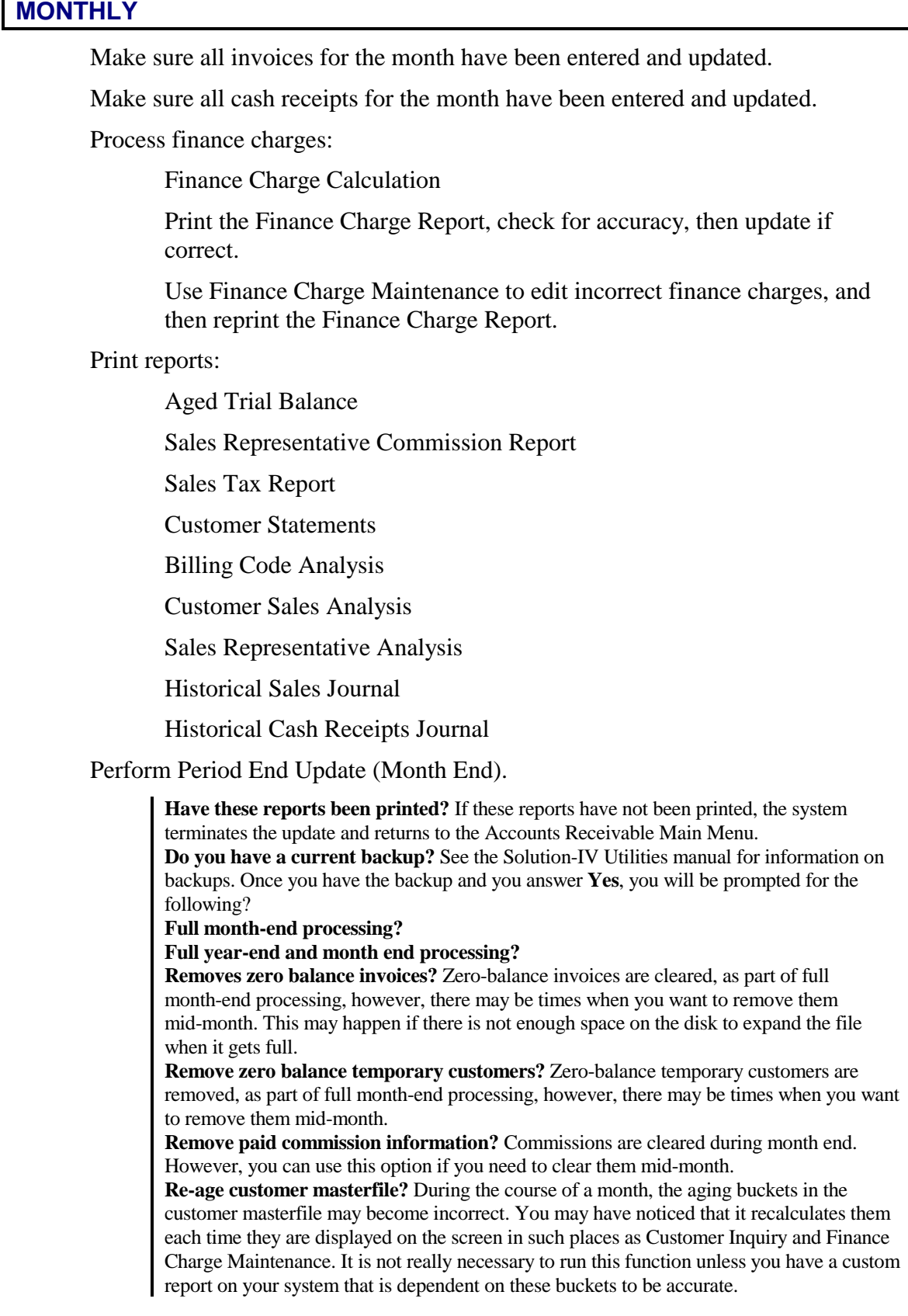

**Clear historical transactions?** Every transaction in the system is saved in a combination of historical transaction files. This is done so events can be recreated if necessary. These transaction files however, can become very large. Therefore, this option allows you to clear these files periodically.

**Clear transactions older than:** Enter the oldest date for which you wish to maintain historical information.

**Copy transactions before clear?** This feature copies transactions to be deleted to a separate file before deleting them from the main history files. This feature allows you to create a file of deleted history records that you can then back up before erasing from the hard disk.

**Filename for copy** Enter up to seven characters for the file name to which you wish to copy the transactions. A number, 1, 2, or 3, is added to the end of the file name, corresponding to one of the three Accounts Receivable history files.

**Perform Status Change Update.** 

## **Before you Start**

Before you start the Status Change Update, you must do the following:

- Make a current backup-this is for your own protection
- Make sure that the invoice entry, cash receipts, and finance charge files have been updated.
- Make sure no one else is using Solution-IV

## **Steps in Status Change**

The Status Change Update works as follows:

- 1. Makes sure the entry files are empty and that no one else is using the Solution-IV Accounting System.
- 2. Builds a list of all the records that are marked to be changed or deleted (Status **C** or **D**)
- 3. Once the list is built, it checks all of the records to be deleted and makes sure that they are not being used anywhere.
- 4. Records that are marked to be changed are checked to insure that the "change to" is not going to be changed to something else and is not going to be deleted.
- 5. A report is printed showing the changes to be made and any conflicts found in steps three and four. If there are any conflicts, the remaining steps are skipped and you are returned to the Accounts Receivable Main Menu. If there are no conflicts, the system prompts:
- 6. **Are you sure you want to continue the update?**
- 7. The requested changes are performed.
- 8. The requested deletes AR performed
- 9. The history files are marked if anything was changed. There are multiple flags in each history record in each of the history files-one for each element that could be changed. They are normally blank. If the element has been changed, the associated flag is set to "C."

## **YEARLY\***

 $\Box$ Perform all the steps for monthly processing.

 $\Box$ Perform Period End Update (Year End).

\*Yearly procedures should be done as soon as all invoices and cash receipts have been entered for the last month of the year, but before anything is done for the first period of the next year.